### Mutation testing

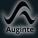

#### Aurelijus Banelis

Software developer aurelijus.banelis.lt aurelijus@banelis.lt

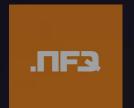

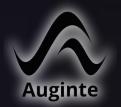

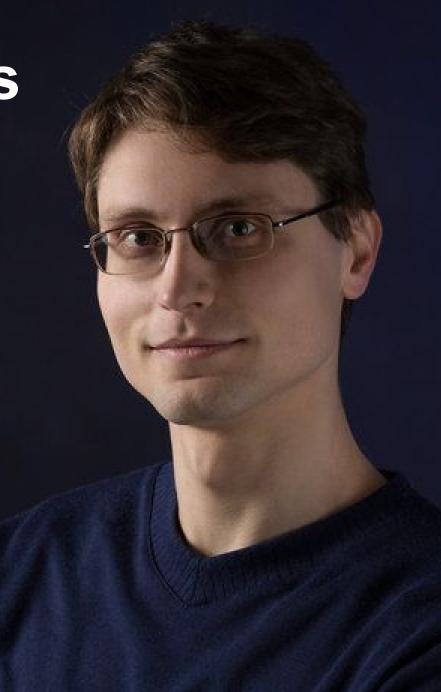

```
Mutation testing
    src/Symfony/CompoNet/CssSelector/XPath/Extension/HtmlExtension.php
```

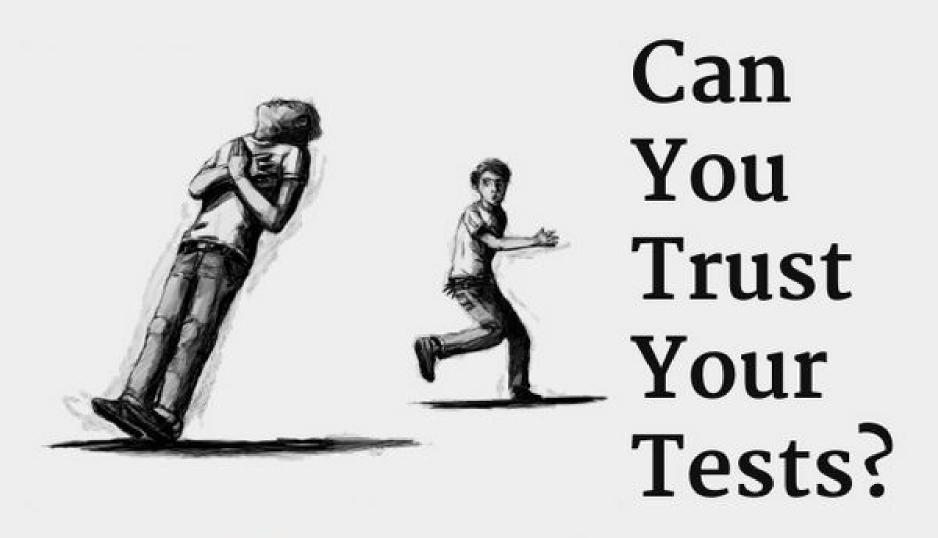

2015 Vaidas Pilkauskas & Tadas Ščerbinskas

Inspired by Vaidas' presentation

### Why we need mutation testing

#### WHAT

What it is and how it works

HOW

### Why we need mutation testing

WHAT

What it is and how it works

HOW

# It is my code It should be good

# Small mistakes But huge impact

```
if ($number <= $min) {
    return $colorMin;
} elseif ($number >= $max) {
    return $colorMax;
```

#### Let's test everything

\* @dataProvider providerInterpolate

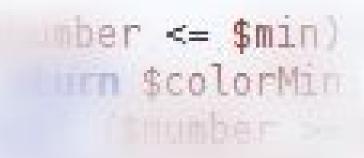

#### Who tests the tester?

```
* @dataProvider providerInterpolate

*/
public function testInterpolate($value)
```

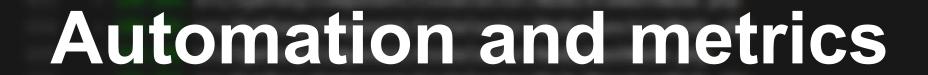

### To be confident about our code and tests

WHAT

What it is and how it works

HOW

Why we need mutation testing

WHAT

What it is and how it works

HOW

# Hambug One of PHP mutation testing tools

T. A. D. A. SHIN SHIPLINGS IN

```
"require-dev": {
    "humbug/humbug": "~1.0@dev"
},
```

#### Getting started

```
{
  "source": {
    "directories": [
        "."
    ],
    "excludes": [
        "Tests",
        "vendor"
    ]
},
  "timeout": 3,
  "logs": {
        "text": "../../../build/bumbug/humbuglog.txt",
        "json": "../../../build/bumbug/humbuglog.json"
}
```

https://github.com/aurelijusb/symfony/tree/mutation-testing

#### Let's test on symfony

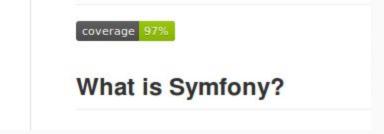

#### Mutation statistics

- Killed Mutation (.): A mutation that caused unit tests to fail which is a positive outcome.
- Escaped Mutation (M): A mutation
   where the unit tests still passed which
   is not what we want! Our unit tests
   should detect any behaviour changes.
- Uncovered Mutation (S): A mutation which occurs on a line not covered by any unit test.
- Fatal Error (E): A mutation created a fatal error.
- Timeout (T): This is where unit tests exceed the allowed timeout

```
1) \Humbug\Mutator\Arithmetic\Multiplication
550 Diff on \Symfony\Component\CssSelector\Node\Specificity::getValue() in /home/travis/build/aurelijusb/sy
551 --- Original
552 +++ New
553 @@ @@
554 {
555 - return $this->a * self::A_FACTOR + $this->b * self::B_FACTOR + $this->c * self::C_FACTOR;
556 + return $this->a * self::A_FACTOR + $this->b * self::B_FACTOR + $this->c / self::C_FACTOR;
557 }
```

#### **Mutation Details**

```
"line": 78,
"diff": "--- Original\n+++ New\n@@ @@\n {\n-
"tests": {
 "O": "Symfony\\Component\\CssSelector\\Tests\\Node\\AttributeNodeTest::testSpecificityValue",
 "4": "Symfony\\Component\\CssSelector\\Tests\\Node\\ClassNodeTest::testSpecificityValue",
 "6": "Symfony\\Component\\CssSelector\\Tests\\Node\\CombinedSelectorNodeTest::testSpecificityValue",
  "9": "Symfony\\Component\\CssSelector\\Tests\\Node\\ElementNodeTest::testSpecificityValue",
  "12": "Symfony\\Component\\CssSelector\\Tests\\Node\\FunctionNodeTest::testSpecificityValue",
 "15": "Symfony\\Component\\CssSelector\\Tests\\Node\\HashNodeTest::testSpecificityValue",
  "17": "Symfony\\Component\\CssSelector\\Tests\\Node\\NegationNodeTest::testSpecificityValue",
  "18": "Symfony\\Component\\CssSelector\\Tests\\Node\\PseudoNodeTest::testSpecificityValue",
  "19": "Symfony\\Component\\CssSelector\\Tests\\Node\\SelectorNodeTest::testSpecificityValue",
  "21": "Symfony\\Component\\CssSelector\\Tests\\Node\\SpecificityTest::testValue",
  "26": "Symfony\\Component\\CssSelector\\Tests\\Node\\SpecificityTest::testPlusValue",
  "31": "Symfony\\Component\\CssSelector\\Tests\\Parser\ParserTest::testSpecificity"
"stderr": "",
"stdout": "TAP version 13"
```

exec /usr/bin/php7.0 /vendor/.../phpunit--configuration=/tmp/humbug/phpunit.humbug.xml--stop-on-failure --tap

#### Under the hood

#### Drawbacks

- humbug/humbug 1.0.x-dev requires **phpunit/phpunit** ^4.5|^5.0
- phpunit/phpunit 5.7.5 requires php ^5.6 || ^7.0 -> **your PHP version** (5.5.9) does not satisfy that requirement.

```
$\tau_{\text{inis->lengtn}} = \text{strlen(\sum_{\text{source}});}

\text{Hits: 398}

\text{SI} + \text{greturn} bool
```

Why we need mutation testing

WHAT

Testing framework, change code, run PHPUnit

HOW

Why we need mutation testing

WHAT

What it is and how it works

HOW

| 392   | 359 mutations were generated:                                                                                                 |  |
|-------|----------------------------------------------------------------------------------------------------|--|
| 393   | 280 mutants were killed                                                                                                    |  |
| 394   | 46 mutants were not covered by tests                                                                                          |  |
| 395   | 25 covered mutants were not detected                                                                                          |  |
| 396   | 4 fatal errors were encountered                                                                                               |  |
| 397   | 4 time outs were encountered                                                                                                  |  |
| 398   |                                                                                                    |  |
| 399   | Metrics:                                                                                                    |  |
| 400   | Mutation Score Indicator (MSI): 80%                                                                                           |  |
| 401   | Mutation Code Coverage: 87%                                                                                                   |  |
| 402   | Covered Code MSI: 92%                                                                                                    |  |
|       | - 100 00 src/symrony/component/csssetector/Parser/Tokenizer/Tokenizer.pnp                                                     |  |
|       |                                                                                                    |  |
| ALE45 |                                                                                                    |  |
| 46    | OVERAGE 100.00% src/Symfony/Component/CssSelector/XPath/Extension/PseudoClassExtension.php UNES                               |  |
| E     | 88.33% src/Symfony/Component/CssSelector/XPath/Translator.php  60.0 src/Symfony/Component/CssSelector/XPath/Translator.php 73 |  |
| E     | nent/CssSelector/Parser/Handler/CommentHandler.php 48                                                                         |  |
| E     | Symfony/Component/CssSelector/XPath/Translator.php 298                                                                        |  |
| E     | onent/CssSelector/Parser/Handler/StringHandler.php 88                                                                         |  |

```
this->a !== $specificity->a
return $this->a > $specificity
return $this->a >= $specificity
return $this->a >= $specificity->h
this->b !== $specificity->h
this->b > $specificity->h
```

Weebug\Mutator\Conditiona\Boundary\GreaterThan

· · · Original

--- Original

see New

nee New

## Edge cases for you

Diff on \Symfony\Component\Coofelector\Node\Specificity::compareTo() in /home/aureli;

4) \Humbug\Mutator\ConditionalBoundary\GreaterThan Diff on \Symfony\Component\CssSelector\Node\Specificity::compareTo() in /home/aurelijus/Documents/OPEN-SOUR

return \$this->c > \$specificity->c ? 1 : -1:

```
s->c !== $specificity->c)

turn $this->c > $specificity->c

turn $this->c >= $specificity->c
```

```
lit = explode('n', $joined);
rst = isset($split[0]) ? $split[0]
rst = isset($split[1]) ? $split[0]
array(
rst ? ('-' === $first |
tit[1]) 66 $split[0]
```

# Quality for regression testing

Diff on \Symfony\Component\CssSelector\Parser\Parser::parseSeries() in /home/aurelijus/Documents/OPEN-SOURCE/symfony/src

\* Parses selector nodes

```
public function getValue()
{

return $this->a * self::A_FACTOR + $this->b * self::B_FACTOR + $this->c * self::C_FACTOR;

Hits: 53

* Returns -1 if the object specificity is lower than the argument,

* 0 if they are equal, and 1 if the argument is lower.

* * @param Specificity $specificity

* * @return int

* * @return int
```

1.74

CALCERIA TILL

#### What this line should

```
"class": "\\Symtony\\Component
"method": "getValue",
"line": 78.
"diff": "--- Original\n+++ New\n@@ @@\n
                                            {\n-
                                                        return $this->a * self::A FACTOR + $this->b * self::B
"tests": {
    "O": "Symfony\\Component\\CssSelector\\Tests\\Node\\AttributeNodeTest::testSpecificityValue",
   "4": "Symfony\\Component\\CssSelector\\Tests\\Node\\ClassNodeTest::testSpecificityValue",
    "6": "Symfony\\Component\\CssSelector\\Tests\\Node\\CombinedSelectorNodeTest::testSpecificityValue",
    "9": "Symfony\\Component\\CssSelector\\Tests\\Node\\ElementNodeTest::testSpecificityValue",
   "12": "Symfony\\Component\\CssSelector\\Tests\\Node\\FunctionNodeTest::testSpecificityValue",
   "15": "Symfony\\Component\\CssSelector\\Tests\\Node\\HashNodeTest::testSpecificityValue",
    "17": "Symfony\\Component\\CssSelector\\Tests\\Node\\NegationNodeTest::testSpecificityValue",
   "18": "Symfony\\Component\\CssSelector\\Tests\\Node\\PseudoNodeTest::testSpecificityValue",
    "19": "Symfony\\Component\\CssSelector\\Tests\\Node\\SelectorNodeTest::testSpecificityValue",
    "21": "Symfony\\Component\\CssSelector\\Tests\\Node\\SpecificityTest::testValue",
    "26": "Symfony\\Component\\CssSelector\\Tests\\Node\\SpecificityTest::testPlusValue",
    "31": "Symfony\\Component\\CssSelector\\Tests\\Parser\\ParserTest::testSpecificity"
```

```
Specificity.php.xml ×
```

293

294

295

296

297

298

299

302 303

305 306

307

```
<covered by="Symfony\Component\CssSelector\Tests\Parser\ParserTest::testSpecificity with data set #20"/>
167
                 <covered by="Symfony\Component\CssSelector\Tests\Parser\ParserTest::testSpecificity with data set #21"/>
168
               </line>
169
               line nr="59"...>
170
               line nr="68"...>
220
267
               line nr="78">
                 <covered by="Symfony\Component\CssSelector\Tests\Node\AttributeNodeTest::testSpecificityValue with data set #0"/>
268
269
                 <covered by="Symfony\Component\CssSelector\Tests\Node\AttributeNodeTest::testSpecificityValue with data set #1"/>
                 <covered by="Symfony\Component\CssSelector\Tests\Node\AttributeNodeTest::testSpecificityValue with data set #2"/>
270
                 <covered by="Symfony\Component\CssSelector\Tests\Node\AttributeNodeTest::testSpecificityValue with data set #3"/>
271
                 <covered by="Symfony\Component\CssSelector\Tests\Node\ClassNodeTest::testSpecificityValue with data set #0"/>
272
                 <covered by="Symfony\Component\CssSelector\Tests\Node\ClassNodeTest::testSpecificityValue with data set #1"/>
273
                 <covered by="Symfony\Component\CssSelector\Tests\Node\CombinedSelectorNodeTest::testSpecificityValue with data set #0"/>
```

#### ./phpunit --coverage-xml=build/xml

<covered by="Symfony\Component\CssSelector\Tests\Node\CombinedSelectorNodeTest::testSpecificityValue with data set #1"/>

```
<covered by="Symfony\Component\CssSelector\Tests\Node\SpecificityTest::testValue with data set #1"/>
<covered by="Symfony\Component\CssSelector\Tests\Node\SpecificityTest::testValue with data set #2"/>
<covered by="Symfony\Component\CssSelector\Tests\Node\SpecificityTest::testValue with data set #3"/>
<covered by="Symfony\Component\CssSelector\Tests\Node\SpecificityTest::testValue with data set #4"/>
<covered by="Symfony\Component\CssSelector\Tests\Node\SpecificityTest::testPlusValue with data set #0"/>
<covered by="Symfony\Component\CssSelector\Tests\Node\SpecificityTest::testPlusValue with data set #1"/>
<covered by="Symfony\Component\CssSelector\Tests\Node\SpecificityTest::testPlusValue with data set #2"/>
<covered by="Symfony\Component\CssSelector\Tests\Node\SpecificityTest::testPlusValue with data set #3"/>
<covered by="Symfony\Component\CssSelector\Tests\Node\SpecificityTest::testPlusValue with data set #4"/>
<covered by="Symfony\Component\CssSelector\Tests\Parser\ParserTest::testSpecificity with data set #0"/>
<covered by="Symfony\Component\CssSelector\Tests\Parser\ParserTest::testSpecificity with data set #1"/>
<covered by="Symfony\Component\CssSelector\Tests\Parser\ParserTest::testSpecificity with data set #2"/>
<covered by="Symfony\Component\CssSelector\Tests\Parser\ParserTest::testSpecificity with data set #3"/>
<covered by="Symfony\Component\CssSelector\Tests\Parser\ParserTest::testSpecificity with data set #4"/>
<covered by="Symfony\Component\CssSelector\Tests\Parser\ParserTest::testSpecificity with data set #5"/>
<covered by="Symfony\Component\CssSelector\Tests\Parser\ParserTest::testSpecificity with data set #6"/>
<covered by="Symfony\Component\CssSelector\Tests\Parser\ParserTest::testSpecificity with data set #7"/>
<covered by="Symfony\Component\CssSelector\Tests\Parser\ParserTest::testSpecificity with data set #8"/>
<covered by="Symfony\Component\CssSelector\Tests\Parser\ParserTest::testSpecificity with data set #9"/>
```

Generate random input and test code against predicate

#### 100% mutation proof?

https://github.com/steos/php-quickcheck

Why we need mutation testing

WHAT

What it is and how it works

HOW

Planning, test cases, documentation by tests

#### References

- <a href="http://www.slideshare.net/AgileLietuva/vaidas-pilkauskas-and-tadas-erbinskas-can-you-trust-your-tests">http://www.slideshare.net/AgileLietuva/vaidas-pilkauskas-and-tadas-erbinskas-can-you-trust-your-tests</a>
- http://mnapoli.fr/code-coverage-reports-with-github-travis-and/
- <a href="https://coveralls.io">https://coveralls.io</a>
- <a href="https://phpunit.de/manual/current/en/code-coverage-analysis.html#code-coverage-analysis.edge-cases">https://phpunit.de/manual/current/en/code-coverage-analysis.html#code-coverage-analysis.edge-cases</a>
- <a href="https://akrabat.com/global-installation-of-php-tools-with-composer/">https://akrabat.com/global-installation-of-php-tools-with-composer/</a>
- https://travis-ci.org/aurelijusb/symfony/branches
- https://github.com/steos/php-quickcheck

#### Questions?

# Mutation testing with PHP